# Build a Log Analytics Solution on AWS

*October 2016*

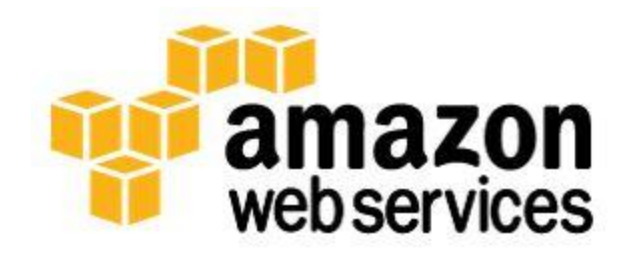

© 2016, Amazon Web Services, Inc. or its affiliates. All rights reserved.

# **Notices**

This document is provided for informational purposes only. It represents AWS's current product offerings and practices as of the date of issue of this document, which are subject to change without notice. Customers are responsible for making their own independent assessment of the information in this document and any use of AWS's products or services, each of which is provided "as is" without warranty of any kind, whether express or implied. This document does not create any warranties, representations, contractual commitments, conditions or assurances from AWS, its affiliates, suppliers or licensors. The responsibilities and liabilities of AWS to its customers are controlled by AWS agreements, and this document is not part of, nor does it modify, any agreement between AWS and its customers.

# **Contents**

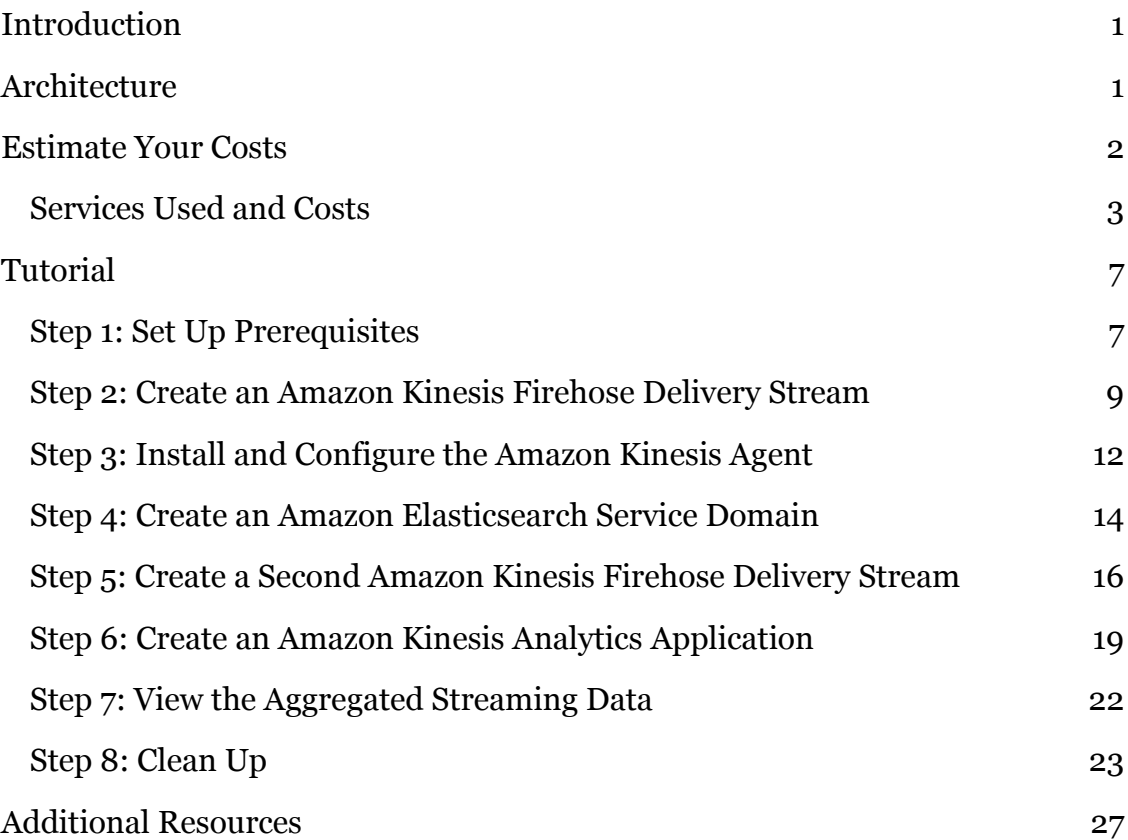

# <span id="page-3-0"></span>**Introduction**

Amazon Kinesis Analytics is the easiest way to process streaming data in real time with standard SQL without having to learn new programming languages or processing frameworks. Amazon Kinesis Analytics enables you to create and run SQL queries on streaming data so that you can gain actionable insights and respond to your business and customer needs promptly.

This tutorial walks you through the process of ingesting streaming log data, aggregating that data, and persisting the aggregated data so that it can be analyzed and visualized. You will create a complete end-to-end system that integrates several AWS services. You will analyze a live stream of Apache access log data and aggregate the total request for each HTTP response type every minute. To visualize this data in near real-time, you will use a user interface (UI) tool that will chart the results.

# <span id="page-3-1"></span>**Architecture**

One of the major benefits to using Amazon Kinesis Analytics is that an entire analysis infrastructure can be created with a serverless architecture. The system created in this tutorial will implement Amazon Kinesis Firehose, Amazon Kinesis Analytics, and Amazon Elasticsearch Service (Amazon ES). Each of these services is designed for seamless integration with one another. The architecture is depicted below.

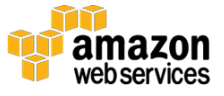

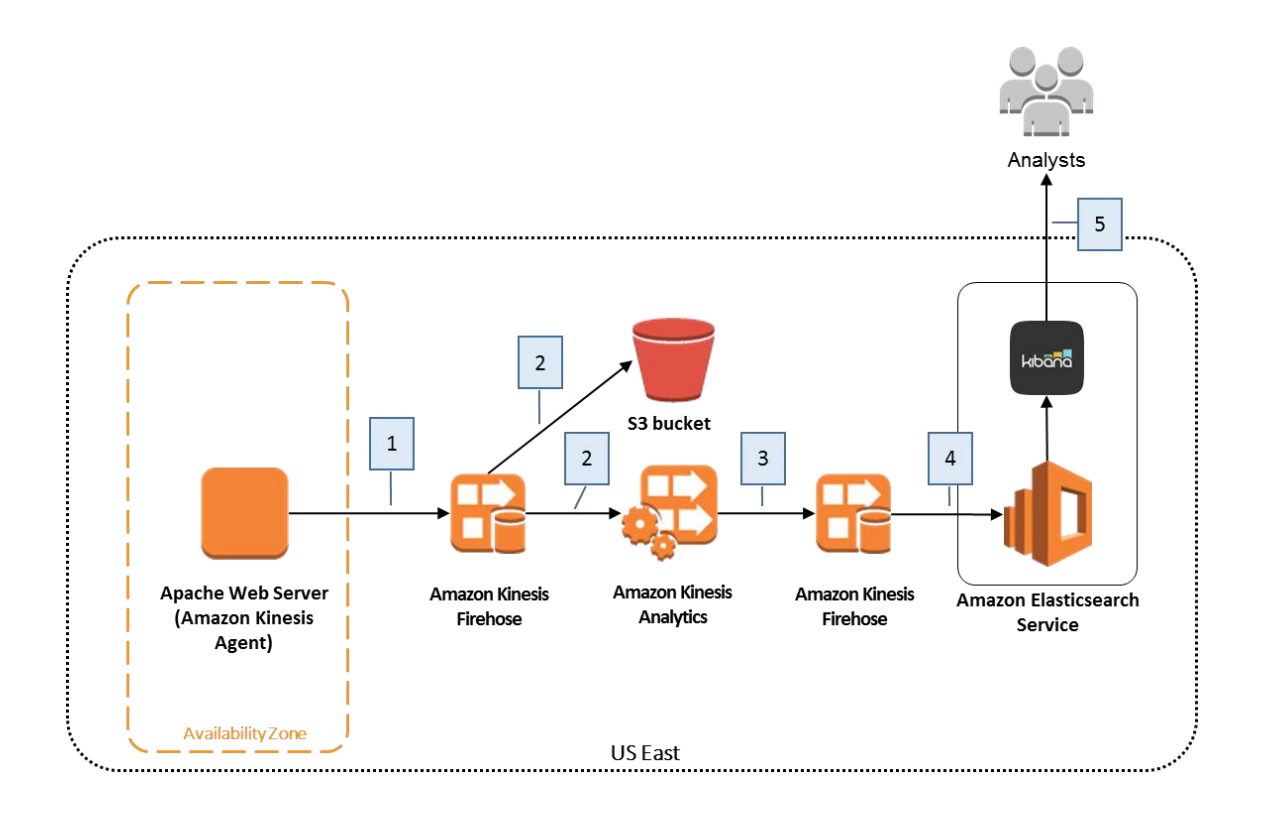

The web server in this example will be an Amazon Elastic Compute Cloud (EC2) instance. You will install the Amazon Kinesis Agent on this Linux instance, and the agent will continuously forward log records to an Amazon Kinesis Firehose delivery stream (step 1). Amazon Kinesis Firehose will write each log record to Amazon Simple Storage Service (Amazon S3) for durable storage of the raw log data (step 2), and the Amazon Kinesis Analytics application will continuously run an SQL statement against the streaming input data (step 2). The Amazon Kinesis Analytics application will create an aggregated data set every minute and output that data to a second Firehose delivery stream (step 3). This Firehose delivery stream will write the aggregated data to an Amazon ES domain (step 4). Finally, you will create a view of the streaming data using Kibana to visualize the output of your system (step 5).

# <span id="page-4-0"></span>Estimate Your Costs

The total cost of analyzing your Apache access logs will vary depending on several things: how many web log records you ingest, the complexity of your Amazon Kinesis Analytics SQL queries, and the instance size, storage choice, and redundancy chosen for the Amazon ES domain. This tutorial also creates an EC2

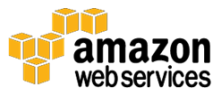

instance to generate a sample Apache access log. The instance size you choose and the amount of time that the instance is running will affect the cost.

Using the default configuration recommended in this guide, it will cost approximately \$0.51 to complete the tutorial. This estimate assumes that the infrastructure you create during the tutorial is running for 1 hour. A breakdown of the services used and their associated costs is provided in the following section.

## <span id="page-5-0"></span>Services Used and Costs

AWS pricing is based on your usage of each individual service. The total combined usage of each service will create your monthly bill. For this tutorial, you will be charged for the use of Amazon EC2, Amazon Kinesis Firehose, Amazon S3, Amazon Kinesis Analytics, and Amazon ES.

## Amazon EC2

**Description:** Amazon EC2 provides the virtual application servers, known as instances, to run your web application on the platform you choose. EC2 allows you to configure and scale your compute capacity easily to meet changing requirements and demand. It is integrated into Amazon's computing environment, allowing you to leverage the AWS suite of services.

**How Pricing Works**: Amazon EC2 pricing is based on four components: the instance type you choose (EC2 comes in 40+ types of instances with options optimized for compute, memory, storage, and more), the region your instances are based in, the software you run, and the pricing model you select (on-demand instances, reserved capacity, spot, etc.). For more information, see **Amazon EC2** [pricing.](https://aws.amazon.com/ec2/pricing/) 1

**Example:** Assume your log files reside on a single Linux t2.nano EC2 instance in the US East region. With an on-demand pricing model, the monthly charge for your virtual machine will be \$4.68. For this tutorial, assuming that the log generating instance runs for 1 hour, your EC2 cost is estimated to be **\$0.0065** [=  $(\$4.68$  per month / 30 days per month / 24 hours per day)  $*$  1 hour].

## Amazon Kinesis Firehose

**Description**: Amazon Kinesis Firehose is a fully managed service for delivering real-time streaming data to destinations such as Amazon S3, Amazon Redshift, or Amazon ES. With Firehose, you do not need to write any applications or manage

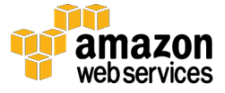

any resources. You configure your data producers to send data to Firehose and it automatically delivers the data to the destination that you specified.

**How Pricing Works**: Amazon Kinesis Firehose pricing is based on the volume of data ingested into Amazon Kinesis Firehose, which is calculated as the number of data records you send to the service, times the size of each record, rounded up to the nearest 5 KB. For example, if your data records are 42 KB each, Amazon Kinesis Firehose will count each record as 45 KB of data ingested. In the US East region, the price for Amazon Kinesis Firehose is \$0.035 per GB of data ingested. For more information, see [Amazon Kinesis Firehose Pricing.](https://aws.amazon.com/kinesis/firehose/pricing/)<sup>2</sup>

**Example**: In this tutorial, you will create two separate Amazon Kinesis Firehose delivery streams. One will receive the data from your Apache access log producer, and the other will receive the output from an Amazon Kinesis Analytics application. Assume the producer sends 500 records per second, and that each record is less than 5 KB in size (typical for an Apache access log record). The monthly estimate for data ingestion into the Firehose delivery stream in this example would be:

- The price in the US East region is \$0.035 per GB of data ingested.
- Record size, rounded up to the nearest  $5 KB = 5 KB$
- Data ingested (GB per sec) =  $(500 \text{ records/sec} * 5 \text{ KB/record})/$ 1,048,576 KB/GB = 0.002384 GB/sec
- Data ingested (GB per month) = 30 days/month  $*$  86,400 sec/day  $*$  $0.002384$  GB/sec = 6,179.81 GB/month
- Monthly charge:  $6,179.81 * $0.035/\text{GB} = $216.29$

For this tutorial, assume that the system is only ingesting data for 1 hour. The cost specifically for this tutorial would be approximately **\$0.30** [= (\$216.29 per month / 30 days per month / 24 hours per day) \* 1 hour].

The second Firehose delivery stream is receiving records at a much less frequent rate. Because the Amazon Kinesis Analytics application is outputting only a few rows of data every minute, the cost for that delivery stream is correspondingly smaller. Assuming only five records per minute are ingested, and each record is less than 5 KB, the cost for the delivery stream is **\$0.00005** for the 1-hour duration assumed for this tutorial.

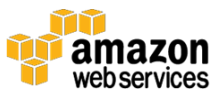

## Amazon S3

**Description:** Amazon S3 provides secure, durable, and highly-scalable cloud storage for the objects that make up your application. Examples of objects you can store include source code, logs, images, videos, and other artifacts that are created when you deploy your application. Amazon S3 makes it is easy to use object storage with a simple web interface to store and retrieve your files from anywhere on the web, meaning that your website will be reliably available to your visitors.

**How Pricing Works**: Amazon S3 pricing is based on five components: the type of Amazon S3 storage you use, the region you store your WordPress content (e.g., US East vs. Asia Pacific - Sydney), the amount of data you store, the number of requests you or your users make to store new content or retrieve the content, and the amount of data that is transferred from Amazon S3 to you or your users. For more information, see [Amazon S3 Pricing.](https://aws.amazon.com/s3/pricing/)<sup>3</sup>

**Example**: Using Standard Storage in the US East region, if you store 5 GB of content, you would pay \$0.15 per month. If you created your account in the past 12 months, and you are eligible for the **AWS Free Tier**,<sup>4</sup> you would pay \$0.00 per month. For this tutorial, assume that the producer creates 5 GB of data. Over a 1hour period, the total cost for storing the records in Amazon S3 is **\$0.0002** [=  $(\$0.15$  per month / 30 days per month / 24 hours per day)  $*$  1 hour].

## Amazon Kinesis Analytics

**Description:** Amazon Kinesis Analytics is the easiest way to process and analyze streaming data in real-time with ANSI standard SQL. It enables you to read data from Amazon Kinesis Streams and Amazon Kinesis Firehose, and build stream processing queries that filter, transform, and aggregate the data as it arrives. Amazon Kinesis Analytics automatically recognizes standard data formats, parses the data, and suggests a schema, which you can edit using the interactive schema editor. It provides an interactive SQL editor and stream processing templates so you can write sophisticated stream processing queries in just minutes. Amazon Kinesis Analytics runs your queries continuously, and writes the processed results to output destinations such as Amazon Kinesis Streams and Amazon Kinesis Firehose, which can deliver the data to Amazon S3, Amazon Redshift, and Amazon ES. Amazon Kinesis Analytics automatically provisions, deploys, and scales the resources required to run your queries.

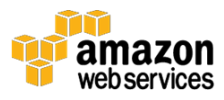

**How Pricing Works**: With Amazon Kinesis Analytics, you pay only for what you use. You are charged an hourly rate based on the average number of Kinesis Processing Units (KPUs) used to run your stream processing application.

A single KPU is a unit of stream processing capacity comprised of 4 GB memory, 1 vCPU compute, and corresponding networking capabilities. As the complexity of your queries varies, and the demands on memory and compute vary in response, Amazon Kinesis Analytics will automatically and elastically scale the number of KPUs required to complete your analysis. There are no resources to provision and no upfront costs or minimum fees associated with Amazon Kinesis Analytics. For more information, see [Amazon Kinesis Analytics Pricing.](https://aws.amazon.com/kinesis/analytics/pricing/)<sup>5</sup>

**Example:** This example assumes that the system is running for 1 hour in the US East region. The SQL query in this tutorial is very basic and will not consume more than one KPU. Given that the price for Amazon Kinesis Analytics in US East is \$0.11 per KPU-hour, and the tutorial runs for 1 hour, the total cost for the usage of Amazon Kinesis Analytics is **\$0.11**.

### Amazon Elasticsearch Service

**Description:** Amazon ES is a popular open-source search and analytics engine for big data use cases such as log and click stream analysis. Amazon ES manages the capacity, scaling, patching, and administration of Elasticsearch clusters for you while giving you direct access to the Elasticsearch API.

**How Pricing Works**: With Amazon ES, you pay only for what you use. There are no minimum fees or upfront commitments. You are charged for Amazon Elasticsearch instance hours, an Amazon Elastic Block Store (EBS) volume (if you choose this option), and standard data transfer fees. For more information, see [Amazon Elasticsearch Service Pricing.](https://aws.amazon.com/elasticsearch-service/pricing/) 6

**Example**: For this tutorial, assuming the defaults are chosen when you create the Amazon ES domain, the total cost can be calculated as follows:

An instance type of m3. medium.elasticsearch costs \$0.094 per hour  $*$  1 hour = **\$0.094**.

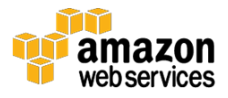

# <span id="page-9-0"></span>**Tutorial**

You can evaluate the simplicity and effectiveness of Amazon Kinesis Analytics with this tutorial, which will walk you through a very simple Amazon Kinesis Analytics application.

You will perform the following steps:

- Step 1: [Set Up Prerequisites](#page-9-1)
- Step 2: [Create an Amazon Kinesis Firehose Delivery Stream](#page-11-0)
- Step 3: [Install and Configure the Amazon Kinesis Agent](#page-14-0)
- Step 4: [Create an Amazon Elasticsearch Service Domain](#page-16-0)
- Step 5: [Create a Second Amazon Kinesis Firehose Delivery Stream](#page-18-0)
- Step 6: [Create an Amazon Kinesis Analytics Application](#page-21-0)
- Step 7: [View the Aggregated Streaming Data](#page-24-0)
- Step 8: [Clean Up](#page-25-0)

This tutorial is not meant for production environments and does not discuss options in depth. After you complete the steps, you can find more in-depth information to create your own Amazon Kinesis Analytics application in the Additional Resources section.

# <span id="page-9-1"></span>Step 1: Set Up Prerequisites

Before you begin analyzing your Apache access logs with Amazon Kinesis Analytics, make sure you complete these prerequisites:

- [Create an AWS Account](#page-10-0)
- [Start an EC2 Instance](#page-10-1)
- [Prepare Your Log Files](#page-10-2)

This tutorial assumes that the AWS resources have been created in the US East AWS region (us-east-1).

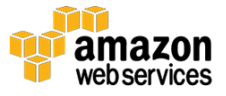

#### <span id="page-10-0"></span>Create an AWS Account

If you already have an AWS account, you can skip this prerequisite and use your existing account. To create AWS account if you do not already one:

- 1. Go to [http://aws.amazon.com/.](http://aws.amazon.com/)
- 2. Choose **Create an AWS Account**.
- 3. Follow the online instructions.

Part of the sign-up procedure involves receiving a phone call and entering a PIN using the phone keypad.

#### <span id="page-10-1"></span>Start an EC2 Instance

The steps outlined in this tutorial assume that you are using an EC2 instance as the web server and log producer. You can use an existing EC2 instance launched from Amazon Linux AMI (version 2015.09 or later) or Red Hat Enterprise Linux (version 7 or later). Otherwise, you can follow the guide **Getting Started with** [Amazon EC2 Linux Instances](http://docs.aws.amazon.com/AWSEC2/latest/UserGuide/EC2_GetStarted.html) to start a new instance.<sup>7</sup> If you create a new instance, choose **Amazon Linux AMI** for your operating system. An instance type of **t2.micro** is sufficient for this tutorial.

You also want to ensure that your EC2 instance has an AWS Identity and Access Management (IAM) role configured with permission to write to Amazon Kinesis Firehose and Amazon CloudWatch. For more information, see [IAM Roles for](http://docs.aws.amazon.com/AWSEC2/latest/UserGuide/iam-roles-for-amazon-ec2.html)  [Amazon EC2.](http://docs.aws.amazon.com/AWSEC2/latest/UserGuide/iam-roles-for-amazon-ec2.html)<sup>8</sup>

Once you have launched the EC2 instance, you will need to connect to it via SSH. To connect to your instance, follow the guide **Connect to Your Linux Instance**.<sup>9</sup>

### <span id="page-10-2"></span>Prepare Your Log Files

Because Amazon Kinesis Analytics can analyze your streaming data in near realtime, this tutorial is much more effective when a live stream of Apache access log data is used. If your EC2 instance is not serving HTTP traffic, you will need to generate continuous sample log files.

To create a continuous stream of log file data on your EC2 instance, download, install, and run the [Fake Apache Log Generator](https://github.com/kiritbasu/Fake-Apache-Log-Generator) from Github.<sup>10</sup> Follow the

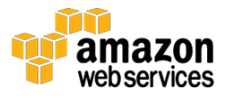

instructions on the project page and configure the script for infinite log file generation.

Take note of the path to the log file. You will need to know the log file name and path later in this tutorial.

# <span id="page-11-0"></span>Step 2: Create an Amazon Kinesis Firehose Delivery Stream

In [Step 1,](#page-9-1) you created log files on your web server. Before they can be analyzed with Amazon Kinesis Analytics  $(Stop 6)$ , the log data must first be loaded into AWS. Amazon Kinesis Firehose is a fully managed service for delivering real-time streaming data to destinations such as Amazon Simple Storage Service (Amazon S3), Amazon Redshift, or Amazon Elasticsearch Service (Amazon ES).

In this step, you will create an Amazon Kinesis Firehose delivery stream to save each log entry in Amazon S3 and to provide the log data to the Amazon Kinesis Analytics application that you will create later in this tutorial.

To create the Amazon Kinesis Firehose delivery stream:

- 1. Open the Amazon Kinesis console at [https://console.aws.amazon.com/kinesis.](https://console.aws.amazon.com/kinesis)
- 2. Click **Go to Firehose**.
- 3. Click **Create Delivery Stream**.
- 4. On the **Destination** screen:
	- a. For Destination, choose Amazon S3.
	- b. For **Delivery stream name**, enter web-log-ingestion-stream.
	- c. For **S3 bucket**, choose **Create**  $\rightarrow$  **New S3 Bucket**.

You will be prompted to provide additional information for the new bucket:

For **Bucket name**, use a unique name. You will not need to use the name elsewhere in this tutorial. However, Amazon S3 bucket names are required to be globally unique.

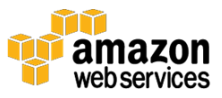

For **Region**, choose **US Standard**. Choose **Create Bucket**.

- d. For **S3 prefix**, leave it blank (default).
- e. Click **Next**.
- 5. On the **Configuration** screen (see below), you can leave all fields set to their default values. However, you will need to choose an IAM role so that Amazon Kinesis Firehose can write to your Amazon S3 bucket on your behalf.
	- a. For **IAM role**, choose **Create/Update Existing IAM Role**.
	- b. Click **Next**.

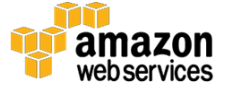

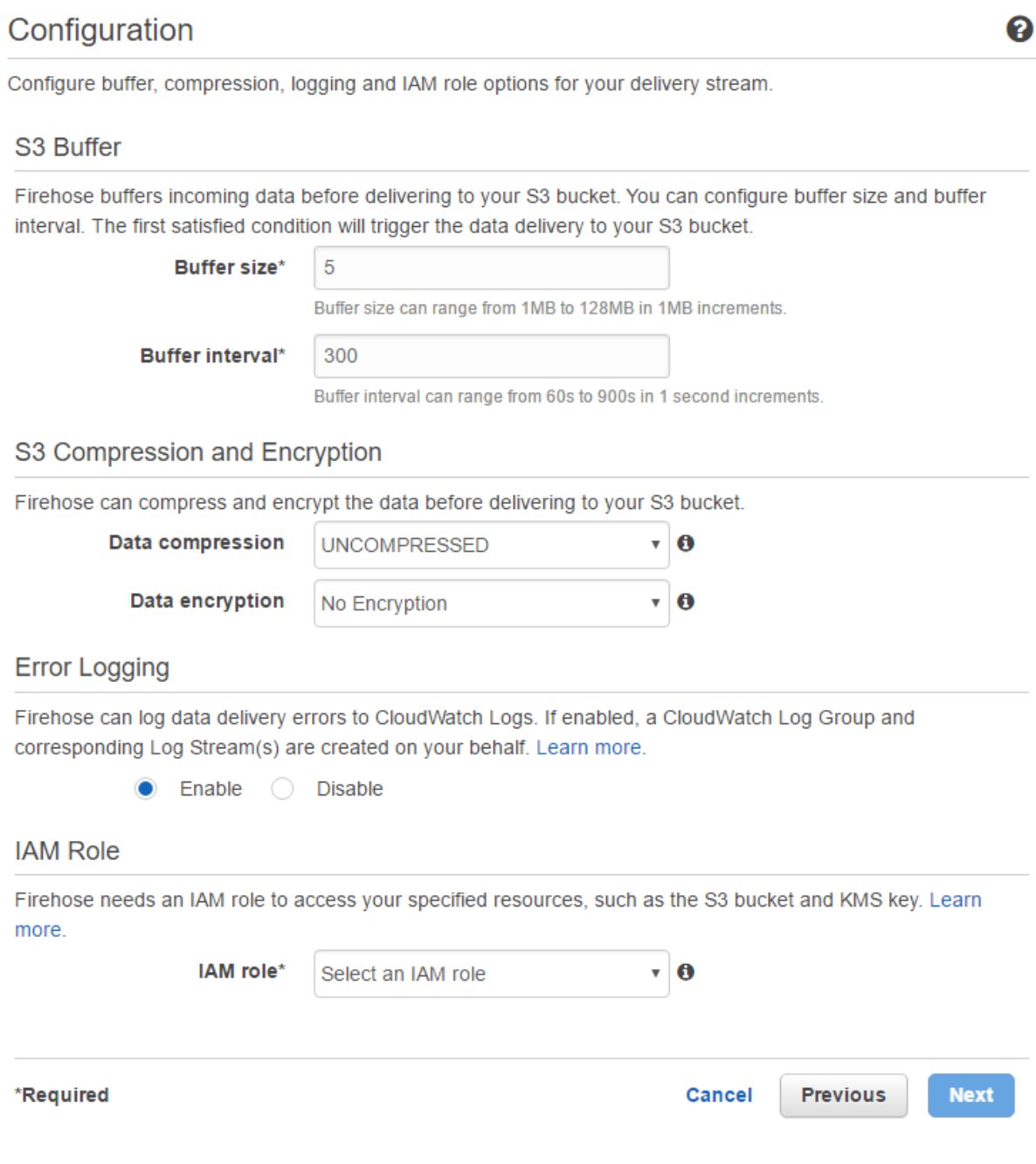

- 1. A new screen will open (see below).
	- a. For **IAM Role**, choose **Create a new IAM Role**.
	- b. For **Role Name**, enter firehose\_delivery\_role.
	- c. Click **Next**.

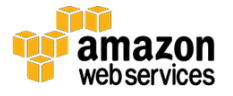

#### Amazon Kinesis Firehose is requesting permission to use resources in your account

Click Allow to give Amazon Kinesis Firehose Read and Write access to resources in your account.

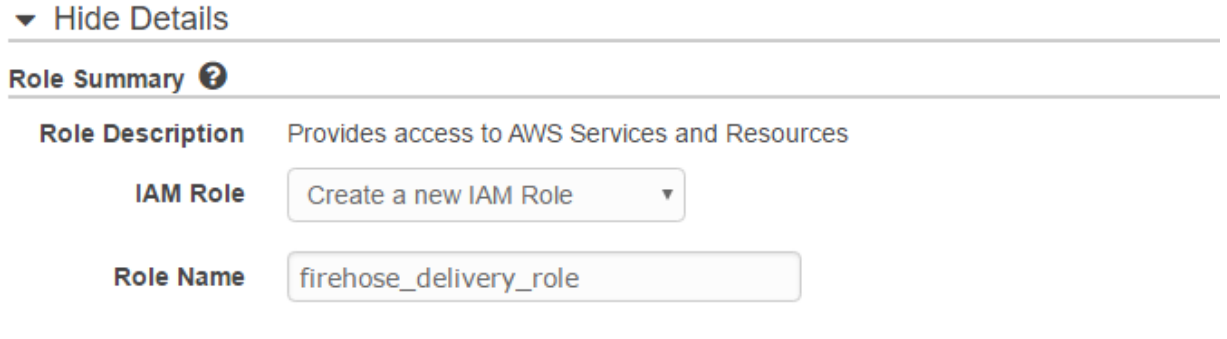

- ▶ View Policy Document
- 7. Review the details of the Amazon Kinesis Firehose delivery stream and choose **Create Delivery Stream**.

# <span id="page-14-0"></span>Step 3: Install and Configure the Amazon Kinesis Agent

Now that you have an Amazon Kinesis Firehose delivery stream ready to ingest your data, you can configure the EC2 instance to send the data using the Amazon Kinesis Agent software. The agent is a stand-alone Java software application that offers an easy way to collect and send data to Firehose. The agent continuously monitors a set of files and sends new data to your delivery stream. It handles file rotation, checkpointing, and retry upon failures. It delivers all of your data in a reliable, timely, and simple manner. It also emits Amazon CloudWatch metrics to help you better monitor and troubleshoot the streaming process.

The Amazon Kinesis Agent can pre-process records from monitored files before sending them to your delivery stream. It has native support for Apache access log files, which you created in **Step 1**. When configured, the agent will parse log files in the Apache Common Log format and convert each line in the file to JSON format before sending to your Firehose delivery stream, which you created in [Step 2.](#page-11-0)

1. To install the agent, see **Download and Install the Agent**.<sup>11</sup>

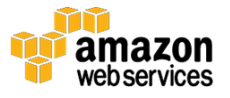

2. For detailed instructions on how to configure the agent to process and send log data to your Amazon Kinesis Firehose delivery stream, see [Configure and Start the Agent.](http://docs.aws.amazon.com/firehose/latest/dev/writing-with-agents.html#config-start)<sup>12</sup>

To configure the agent for this tutorial, modify the configuration file located at **/etc/aws-kinesis/agent.json** using the template below. Replace full-path-to-log-file with a file pattern that represents the path to your log files and a wildcard if you have multiple log files with the same naming convention. For example, it might look similar to: "/var/log/httpd-access.log\*". The value will be different, depending on your use case. Replace name-of-delivery-stream with the name of the Firehose delivery stream you created in [Step 2.](#page-11-0)

```
{
   "cloudwatch.endpoint": "monitoring.us-east-1.amazonaws.com",
   "cloudwatch.emitMetrics": true,
   "firehose.endpoint": "firehose.us-east-1.amazonaws.com",
   "flows": [
     {
         "filePattern": "full-path-to-log-file",
         "deliveryStream": "name-of-delivery-stream",
         "dataProcessingOptions": [
\overline{\mathcal{L}} "initialPostion": "START_OF_FILE",
                  "maxBufferAgeMillis":"2000",
                  "optionName": "LOGTOJSON",
                  "logFormat": "COMBINEDAPACHELOG"
         }]
     }
  ]
}
```
3. Start the agent manually by issuing the following command:

sudo service aws-kinesis-agent start

Once started, the agent will look for files in the configured location and send the records to the Firehose delivery stream.

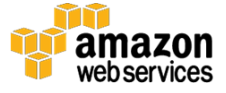

# <span id="page-16-0"></span>Step 4: Create an Amazon Elasticsearch Service Domain

The data produced by this tutorial will be stored in Amazon ES for later visualization and analysis. To create the Amazon ES domain:

- 1. Open the Amazon ES console at [https://console.aws.amazon.com/es.](https://console.aws.amazon.com/es)
- 2. If you have not previously created an Amazon ES Domain, choose **Get started**. Otherwise, choose **Create a new domain**.
- 3. On the **Define domain** screen:
	- a. For **Elasticsearch domain name**, enter web-log-summary.
	- b. For **Elasticsearch version**, leave it set to the default value.
	- c. Click **Next**.
- 4. On the **Configure cluster** screen (see below), leave all settings as their default values and click **Next**.

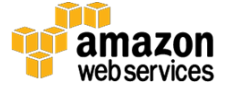

#### Configure cluster

Configure the instance and storage settings for your cluster based on the traffic, data, and availability requirements of your application. A cluster is a collection of one or more data nodes, optional dedicated master nodes, and storage required to run Elasticsearch and operate your domain.

#### Node configuration

Selecting the correct instance type and instance count depends on the compute, memory, and storage needs of your application. Take into account the size of the Elasticsearch indices, shards, and replicas you intend to create, the types of queries you will run, and the amount of storage you will need as you decide these settings. If you have a large volume of data to upload or anticipate a large amount of query traffic to your domain, you can preconfigure the cluster to handle this requirement.

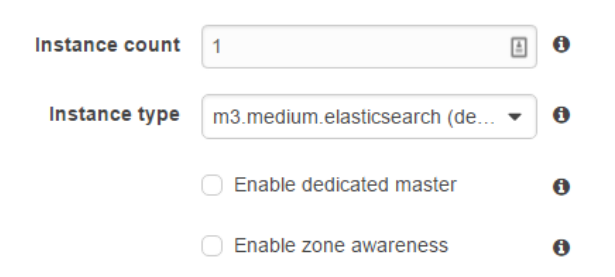

#### Storage configuration

▶ Advanced options

Choose a storage type for your data nodes. If you choose the EBS storage type, you will need to specify the EBS volume type and EBS volume size for the cluster. The EBS volume size setting is configured per instance. Multiply the volume size by the number of data nodes in your cluster for the total storage size available in your cluster. Take into account size of indices, shards, and replicas you intend to create in your cluster when configuring storage settings. Storage settings do not apply to any dedicated master nodes in the cluster.

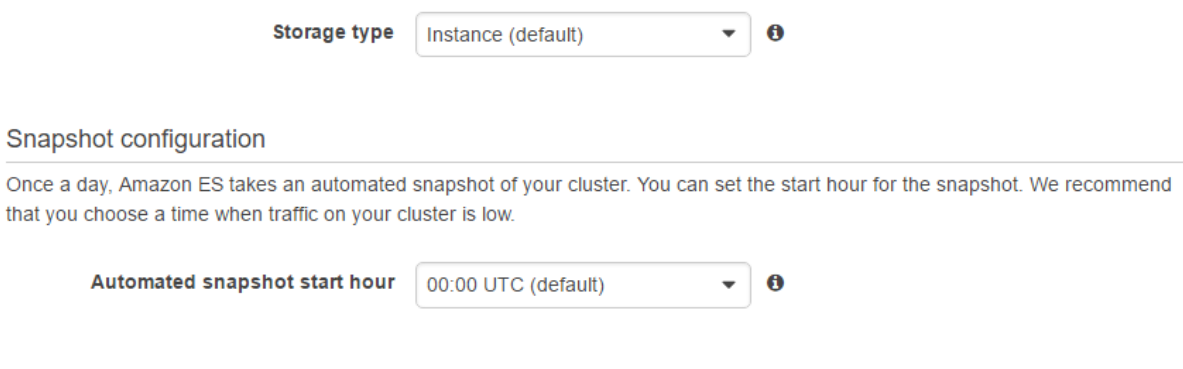

- 5. On the **Set up access policy** screen (see below):
	- a. For **Set the domain access policy to**, choose **Allow open access to the domain**.

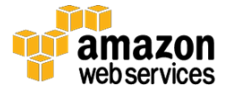

Q

**Note**: This is not a recommended setting for production Amazon ES domains. You should terminate this Amazon ES domain after completing the tutorial, or apply a more restrictive policy.

b. Click **Next**.

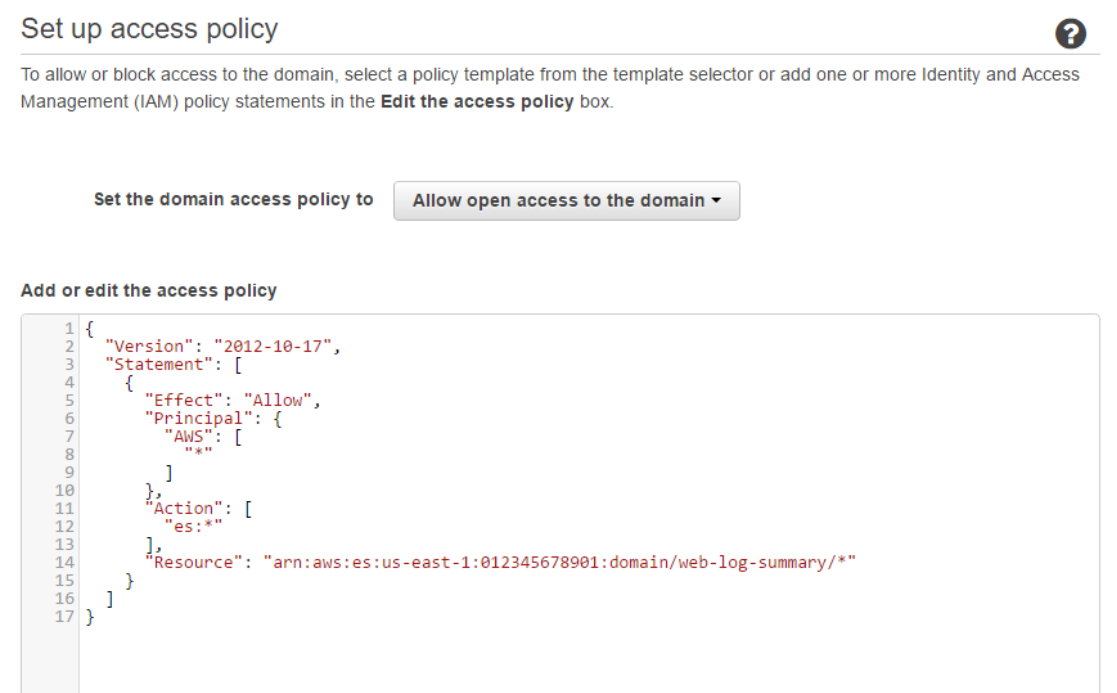

6. Review the details for the Amazon ES domain and click **Confirm and create**. It will take approximately 10 minutes for the Amazon ES domain to be created. While the domain is being created, proceed with the remainder of this guide.

## <span id="page-18-0"></span>Step 5: Create a Second Amazon Kinesis Firehose Delivery Stream

Now that you have somewhere to persist the output of your Amazon Kinesis Analytics application, you need a simple way to get your data into your Amazon ES domain. Amazon Kinesis Firehose supports Amazon ES as a destination, so create a second Firehose delivery stream:

1. Open the Amazon Kinesis console at [https://console.aws.amazon.com/kinesis.](https://console.aws.amazon.com/kinesis)

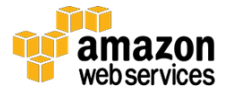

- 2. Click **Go to Firehose**.
- 3. Click **Create Delivery Stream**.
- 4. On the **Create Delivery Stream** screen (see below), do the following:
	- a. For **Destination**, choose **Amazon Elasticsearch Service**.
	- b. For **Delivery stream name**, enter web-log-aggregated-data.
	- c. For **Elasticsearch domain**, choose the domain you created in [Step 4.](#page-16-0)
	- d. For **Index**, enter request\_data.
	- e. For **Index rotation**, leave it set to "NoRotation" (default).
	- f. For **Type**, enter requests.
	- g. For **Retry duration (sec)**, leave it set to "300" (default).
	- h. Under **Backup S3 bucket**, for **Backup mode**, select **Failed Documents Only**.
	- i. For **S3 bucket**, choose **New S3 bucket**.

You will be prompted to provide additional information for the new bucket:

For **Bucket name**, use a unique name. You will not need to use the name elsewhere in this tutorial. However, Amazon S3 bucket names are required to be globally unique.

For **Region**, choose **US Standard**. Choose **Create Bucket**.

- j. For **S3 prefix**, leave it blank (default).
- k. Click **Next**.

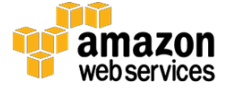

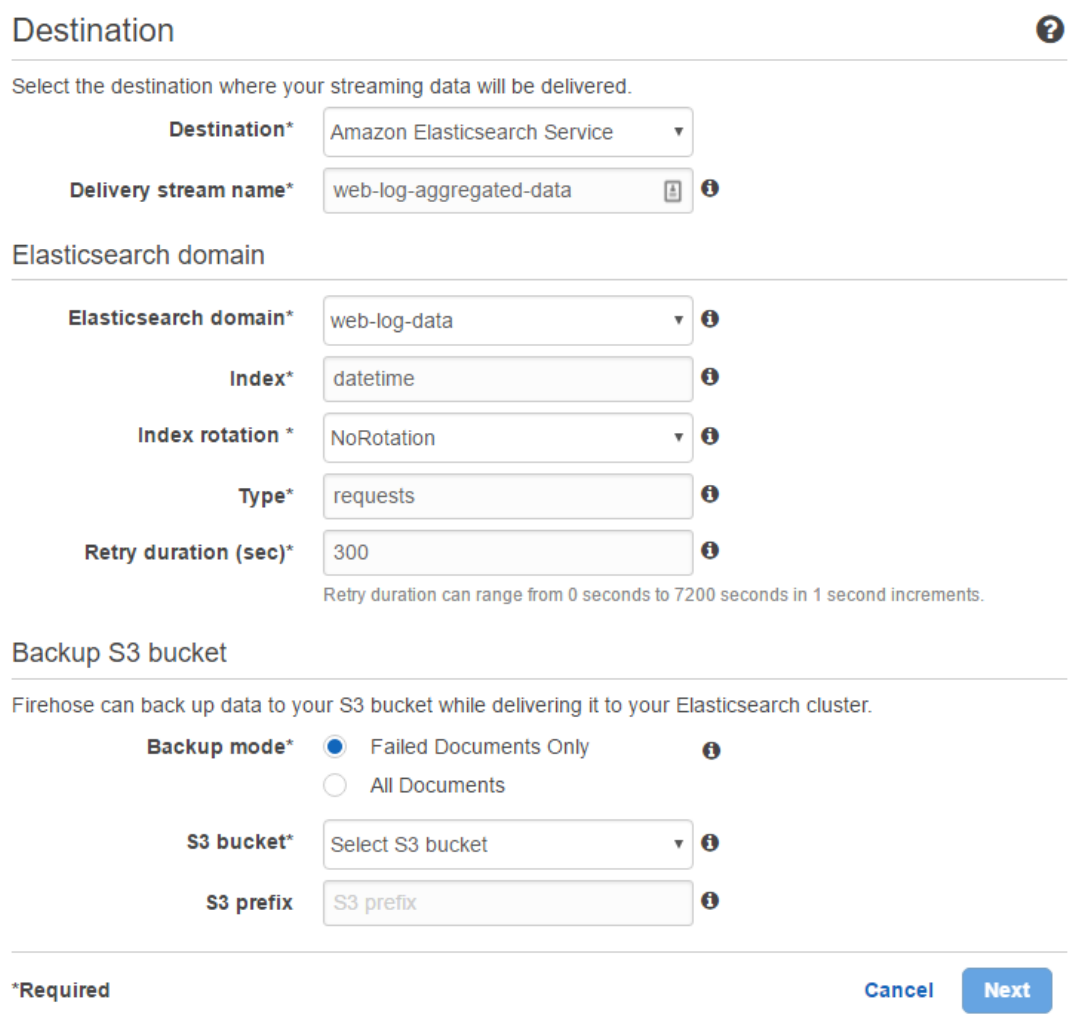

- 5. On the **Configuration** screen, you can leave all fields set to their default values. However, you will need to choose an IAM role so that Amazon Kinesis Firehose can write to your Amazon ES domain on your behalf. For **IAM role**, choose **Create/Update Existing IAM Role**.
- 6. On the next screen, leave the value of **IAM Role** set to "firehose\_delivery\_role", which you created in [Step 2.](#page-11-0)
- 7. Set **Policy Name** to **Create a new Role Policy**.
- 8. Click **Allow**.
- 9. You will be returned to the Amazon Kinesis Firehose configuration screen. Click **Next**.

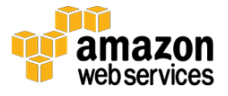

10. Review the details for your Amazon Kinesis Firehose delivery stream and click **Create Delivery Stream**.

# <span id="page-21-0"></span>Step 6: Create an Amazon Kinesis Analytics **Application**

You are now ready to create the Amazon Kinesis Analytics application to aggregate data from your streaming web log data and store it in your Amazon ES domain. To create the Amazon Kinesis Analytics application:

- 1. Open the Amazon Kinesis Analytics console at [https://console.aws.amazon.com/kinesisanalytics.](https://console.aws.amazon.com/kinesisanalytics)
- 2. Click **Go to Analytics**.
- 3. Click **Create new application**.
- 4. For **Application name**, enter web-log-aggregation-tutorial.
- 5. Click **Save and continue**.
- 6. To configure the Source data for the Amazon Kinesis Analytics application, click **Connect to a source**.
- 7. Under **Select a stream**, choose the Firehose delivery stream called "weblog-ingestion-stream" that you created in [Step 2.](#page-11-0)
- 8. Amazon Kinesis Analytics will analyze the source data in your Firehose delivery stream and create a formatted sample of the input data for your review:

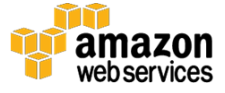

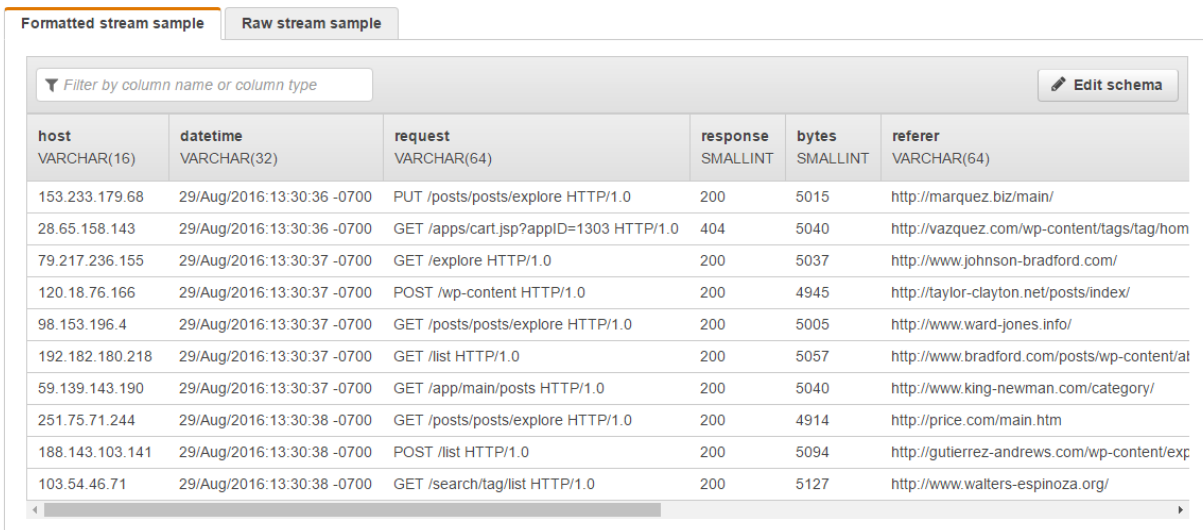

- 9. Leave all values set to their defaults, and click **Save and continue**.
- 10. You will be taken back to the hub screen for your Amazon Kinesis Analytics application. To create the SQL that will analyze the streaming data, click **Go to SQL editor**.
- 11. When prompted, choose **Yes, start application**.
- 12. After approximately 60 to 90 seconds, the **Source data** section will present you with a sample of source data that is flowing into your source delivery stream.
- 13. In the SQL editor, enter the following SQL code:

```
CREATE OR REPLACE STREAM "DESTINATION_SQL_STREAM" (
     datetime VARCHAR(30), 
     status INTEGER, 
     statusCount INTEGER);
CREATE OR REPLACE PUMP "STREAM_PUMP" AS 
    INSERT INTO "DESTINATION_SQL_STREAM"
        SELECT 
            STREAM TIMESTAMP_TO_CHAR('yyyy-MM-dd''T''HH:mm:ss.SSS', 
LOCALTIMESTAMP) as datetime, 
             "response" as status, 
             COUNT(*) AS statusCount
         FROM "SOURCE_SQL_STREAM_001"
         GROUP BY 
             "response", 
             FLOOR(("SOURCE_SQL_STREAM_001".ROWTIME - TIMESTAMP '1970-01-
01 00:00:00') minute / 1 TO MINUTE);
```
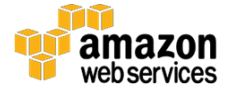

#### 14. Click **Save and run SQL**. After about 1 minute, Amazon Kinesis Analytics will display the output of the query:

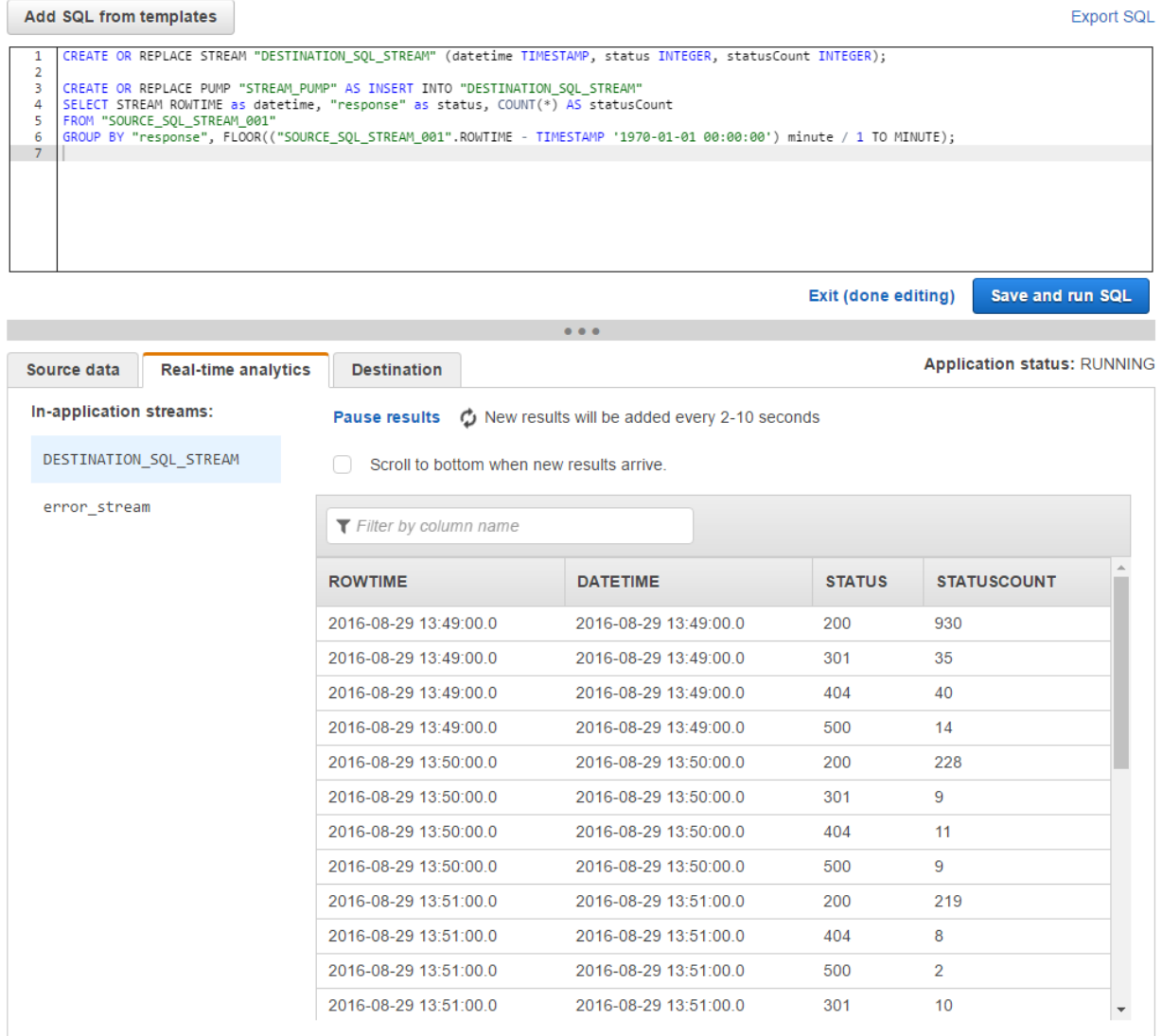

- 15. To save the running output of the query, choose the **Destination** tab.
- 16. Under **Select a stream**, choose the Firehose delivery stream called "web-log-aggregated-data" that you created in [Step 5.](#page-18-0)
- 17. Leave all other options set to their default values and click **Save and continue**.

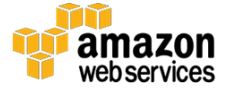

## <span id="page-24-0"></span>Step 7: View the Aggregated Streaming Data

After approximately 5 minutes, the output of the SQL statement in your Amazon Kinesis Analytics application will be written to your Amazon ES domain. Amazon ES has built-in support for [Kibana,](https://www.elastic.co/products/kibana) a tool that allows users to explore and visualize the data stored in an Elasticsearch cluster. <sup>13</sup> To view the output of your Amazon Kinesis Analytics application in Kibana:

- 1. Open the Amazon ES console at [https://console.aws.amazon.com/es.](https://console.aws.amazon.com/es)
- 2. In the **Domain** column, choose the Amazon ES domain called "web-log-summary" that you created in [Step 4.](#page-16-0)
- 3. The details for the Amazon ES domain will be presented with a link to Kibana. Select the link next to the Kibana item.
- 4. Because this is the first time you are opening the Kibana application in your Amazon ES domain, you will need to configure it to use the Elasticsearch index name that you created in [Step 5.](#page-18-0) In the **Index name or pattern** field, enter request data.
- 5. Kibana will automatically identify the DATETIME field in your input data, which contains time data. Choose **Create**.
- 6. To visualize the data in our Elasticsearch index, you will create and configure a line chart that shows how many of each HTTP response type were included in the source web log data per minute.

To create the line chart:

- a. Click on **Visualize** in the navigation bar, and choose **Line chart**.
- b. Choose **From a new search**.

To configure your chart, you first need to tell Kibana what data to use for the y-axis:

- c. In the **metrics** section, click the arrow next to **Y-Axis** to configure this.
- d. Under **Aggregation**, choose **Sum**.
- e. Under **Field**, choose **STATUSCOUNT**.

Now you need to configure the x-axis:

f. In the **buckets** section, select **X-Axis** under **Select buckets type**.

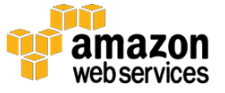

- g. Under **Aggregation**, choose **Date Histogram**.
- 7. In the **buckets** section, choose **Add sub-buckets**. From **Select buckets**  type, choose **Split Lines**.
- 8. Under **Sub Aggregation**, choose **Terms**.
- 9. Under **Field**, choose **STATUS**.
- 10. To run the query and view the line chart, click on the green and white "play" button.

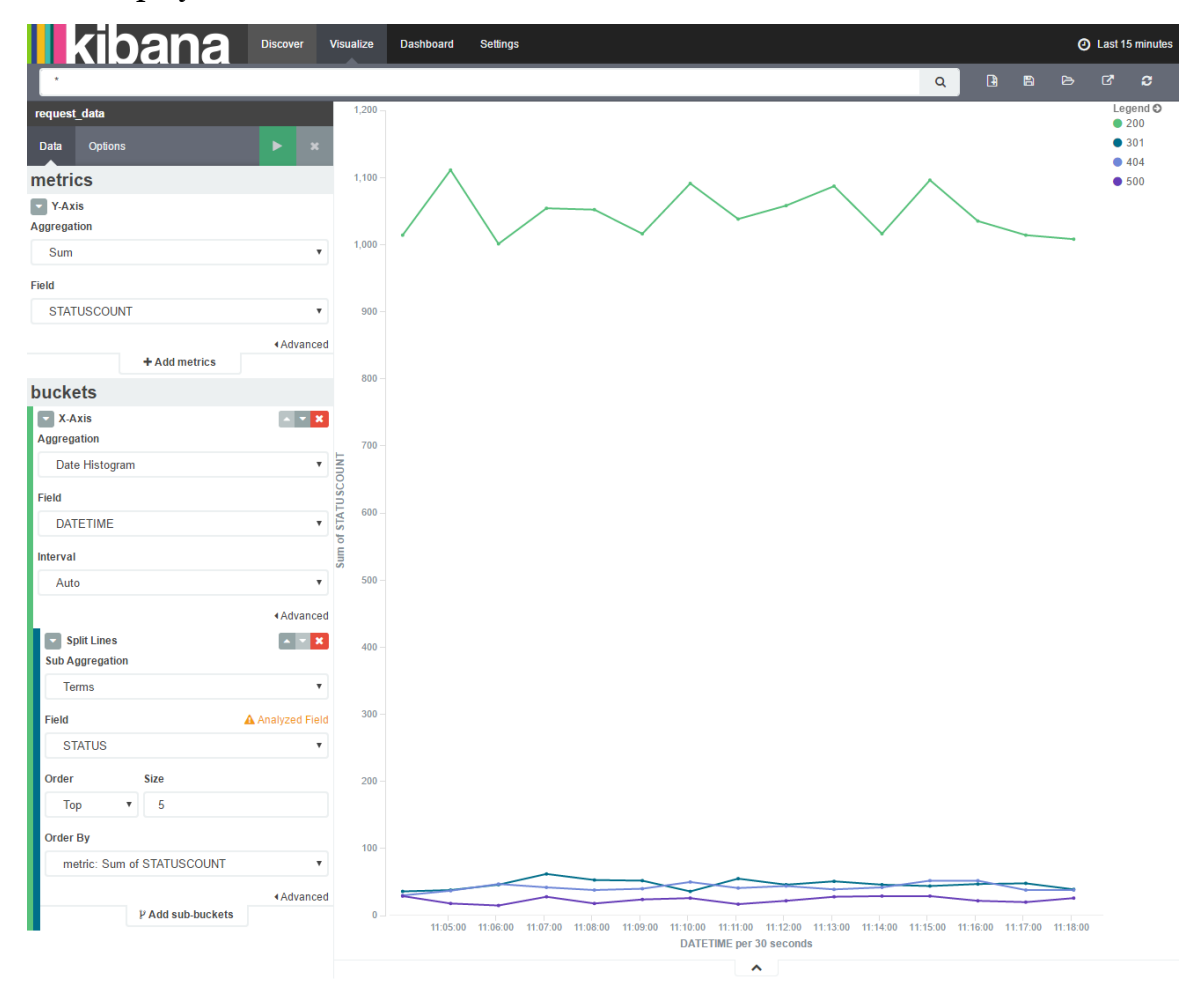

## <span id="page-25-0"></span>Step 8: Clean Up

After completing this tutorial, be sure to delete the AWS resources that you created so that you no longer accrue charges.

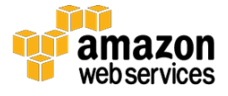

#### Terminate the EC2 Instance

If you created a new EC2 instance to generate a continuous stream of Apache access log data, you will need to stop or terminate that instance to avoid further charges.

To terminate the instance, navigate to the EC2 console at <https://console.aws.amazon.com/ec2> and follow these steps:

- 1. Select the **Running Instances** link, and find the instance you used to generate your Apache access logs.
- 2. From the **Actions** menu, choose the instance, and then choose **Instance State Terminate**.
- 3. Read the warning regarding instance termination, and choose **Yes, Terminate**.

If you used an existing EC2 instance with Apache access logs and you do not plan to stop or terminate the instance, you should stop the Amazon Kinesis Agent so that no additional records are sent to the Firehose delivery stream. Stop the agent with the following command:

```
sudo service aws-kinesis-agent stop
```
### Delete the Amazon Elasticsearch Service Domain

To delete the Amazon ES domain, navigate to the Amazon ES console at <https://console.aws.amazon.com/es> and follow these steps:

- 1. Locate and select the domain "web-log-summary" that you created in Step [4.](#page-16-0)
- 2. Scroll down and expand the section **Delete Elasticsearch domain**.
- 3. Choose **Delete domain**.
- 4. On the Delete domain confirmation, select the checkbox and choose **Delete**.

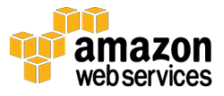

#### Delete the Amazon S3 Bucket

To delete the Amazon S3 bucket and objects within that bucket, navigate to the Amazon S3 console at<https://console.aws.amazon.com/s3> and follow these steps:

- 1. Locate the S3 bucket that you created in [Step 2.](#page-11-0)
- 2. Right-click on the bucket name and choose **Delete Bucket**.
- 3. To confirm the deletion, type the bucket name and choose **Delete**.

At this point in the tutorial, you have terminated or stopped any services that accrue charges while ingesting and processing data. Because the data producer has been stopped, you will not incur additional charges for Amazon Kinesis Firehose and Amazon Kinesis Analytics since data is not being ingested or processed. You can safely leave them in place for later reference or future development. However, if you wish to remove all resources created in this tutorial, continue with the steps below.

### Delete the Amazon Kinesis Analytics Application and the Amazon Kinesis Firehose Delivery Streams

To delete the delivery streams and the Amazon Kinesis Analytics application, navigate to the Amazon Kinesis console at <https://console.aws.amazon.com/kinesis> and follow these steps:

- 1. Click **Go to Analytics**.
- 2. Locate and select the name of the Amazon Kinesis Analytics application called "web-log-aggregation-tutorial" that you created in **Step 6** to view its details.
- 3. Choose **Application details**.
- 4. From the **Actions** menu, choose **Delete application**.
- 5. To confirm the deletion, in the confirmation modal choose **Delete application**.
- 6. Navigate to the Amazon Kinesis Firehose console at [https://console.aws.amazon.com/firehose.](https://console.aws.amazon.com/firehose)
- 7. Choose the Firehose delivery stream called "web-log-ingestion-stream" that you created in [Step 2.](#page-11-0)

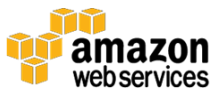

- 8. From the **Actions** menu, choose **Delete**.
- 9. To confirm the deletion, enter the name of the delivery stream and choosing **Delete**.
- 10. Repeat items 6 through 9 for the second delivery stream called "web-log-aggregated-data" that you created in [Step 5.](#page-18-0)

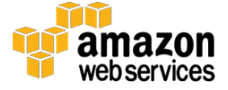

# <span id="page-29-0"></span>Additional Resources

We recommend that you continue to learn more about the concepts introduced in this guide with the following resources:

- For detailed information on [Amazon](http://docs.aws.amazon.com/kinesisanalytics/latest/dev/how-it-works.html) Kinesis Analytics, see Amazon [Kinesis Analytics: How It Works.](http://docs.aws.amazon.com/kinesisanalytics/latest/dev/how-it-works.html) 14
- For information on how to develop your own Amazon Kinesis Analytics application, with specific information about its SQL extensions, windowed queries, and joining multiple streams, see <u>Streaming SQL Concepts</u>.<sup>15</sup>
- For additional examples, see [Example Amazon Kinesis Analytics](http://docs.aws.amazon.com/kinesisanalytics/latest/dev/example-apps.html)  [Applications.](http://docs.aws.amazon.com/kinesisanalytics/latest/dev/example-apps.html)<sup>16</sup>

# **Notes**

- <sup>1</sup> <https://aws.amazon.com/ec2/pricing/>
- <sup>2</sup> <https://aws.amazon.com/kinesis/firehose/pricing/>
- <sup>3</sup> <https://aws.amazon.com/s3/pricing/>
- <sup>4</sup> <https://aws.amazon.com/free/>
- <sup>5</sup> <https://aws.amazon.com/kinesis/analytics/pricing/>
- <sup>6</sup> <https://aws.amazon.com/elasticsearch-service/pricing/>

7

[http://docs.aws.amazon.com/AWSEC2/latest/UserGuide/EC2\\_GetStarted.ht](http://docs.aws.amazon.com/AWSEC2/latest/UserGuide/EC2_GetStarted.html) [ml](http://docs.aws.amazon.com/AWSEC2/latest/UserGuide/EC2_GetStarted.html)

<sup>8</sup> [http://docs.aws.amazon.com/AWSEC2/latest/UserGuide/iam-roles-for](http://docs.aws.amazon.com/AWSEC2/latest/UserGuide/iam-roles-for-amazon-ec2.html)[amazon-ec2.html](http://docs.aws.amazon.com/AWSEC2/latest/UserGuide/iam-roles-for-amazon-ec2.html)

9

[http://docs.aws.amazon.com/AWSEC2/latest/UserGuide/AccessingInstances.](http://docs.aws.amazon.com/AWSEC2/latest/UserGuide/AccessingInstances.html) [html](http://docs.aws.amazon.com/AWSEC2/latest/UserGuide/AccessingInstances.html)

- <sup>10</sup> <https://github.com/kiritbasu/Fake-Apache-Log-Generator>
- <sup>11</sup> [http://docs.aws.amazon.com/firehose/latest/dev/writing-with](http://docs.aws.amazon.com/firehose/latest/dev/writing-with-agents.html%23download-install)[agents.html#download-install](http://docs.aws.amazon.com/firehose/latest/dev/writing-with-agents.html%23download-install)

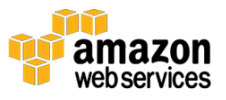

- <sup>12</sup> [http://docs.aws.amazon.com/firehose/latest/dev/writing-with](http://docs.aws.amazon.com/firehose/latest/dev/writing-with-agents.html%23config-start)[agents.html#config-start](http://docs.aws.amazon.com/firehose/latest/dev/writing-with-agents.html%23config-start)
- <sup>13</sup> <https://www.elastic.co/products/kibana>
- <sup>14</sup> <http://docs.aws.amazon.com/kinesisanalytics/latest/dev/how-it-works.html>
- <sup>15</sup> [http://docs.aws.amazon.com/kinesisanalytics/latest/dev/streaming-sql](http://docs.aws.amazon.com/kinesisanalytics/latest/dev/streaming-sql-concepts.html)[concepts.html](http://docs.aws.amazon.com/kinesisanalytics/latest/dev/streaming-sql-concepts.html)
- <sup>16</sup> <http://docs.aws.amazon.com/kinesisanalytics/latest/dev/example-apps.html>

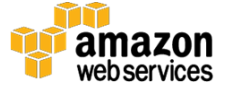